## **How To Manage Packages And Renewals In CHI**

You can manage your current Shared Hosting package in your UK2 CHI account, as well as your renewals. Once you are logged into CHI, click on "Shared Hosting" on the left hand side of your screen. See the image below for reference.

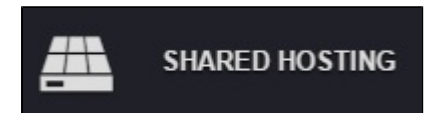

 $\overline{\Gamma}$ 

From the Shared Hosting page, click on the domain you wish to view package details for. You will be automatically taken to a new page like the one seen below.

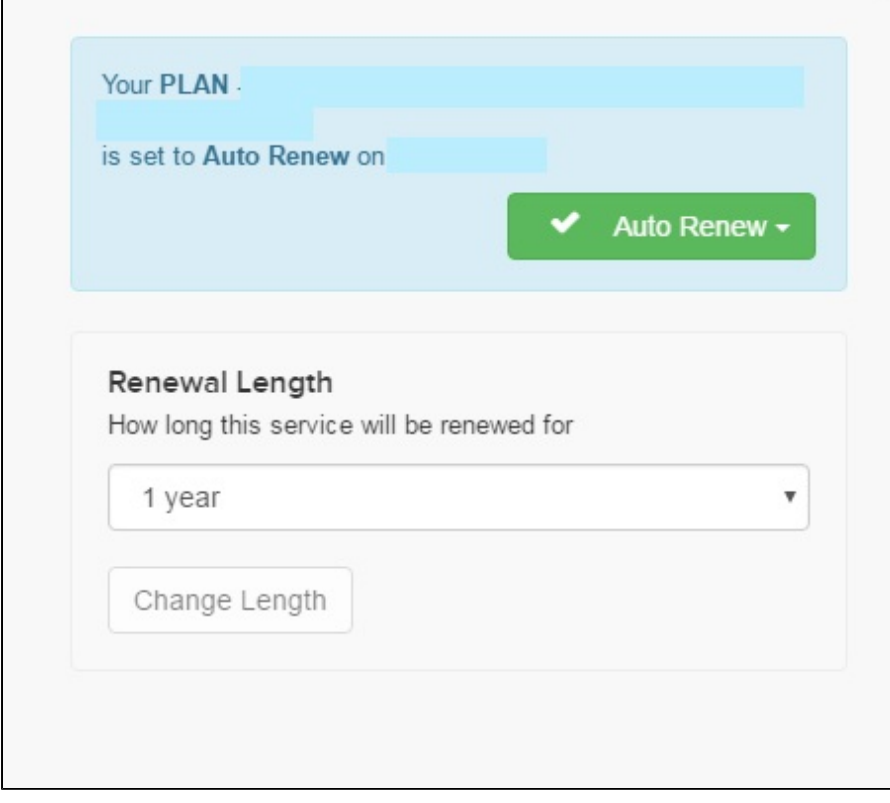

On the right you will see more details regarding your package and can make changes if necessary.

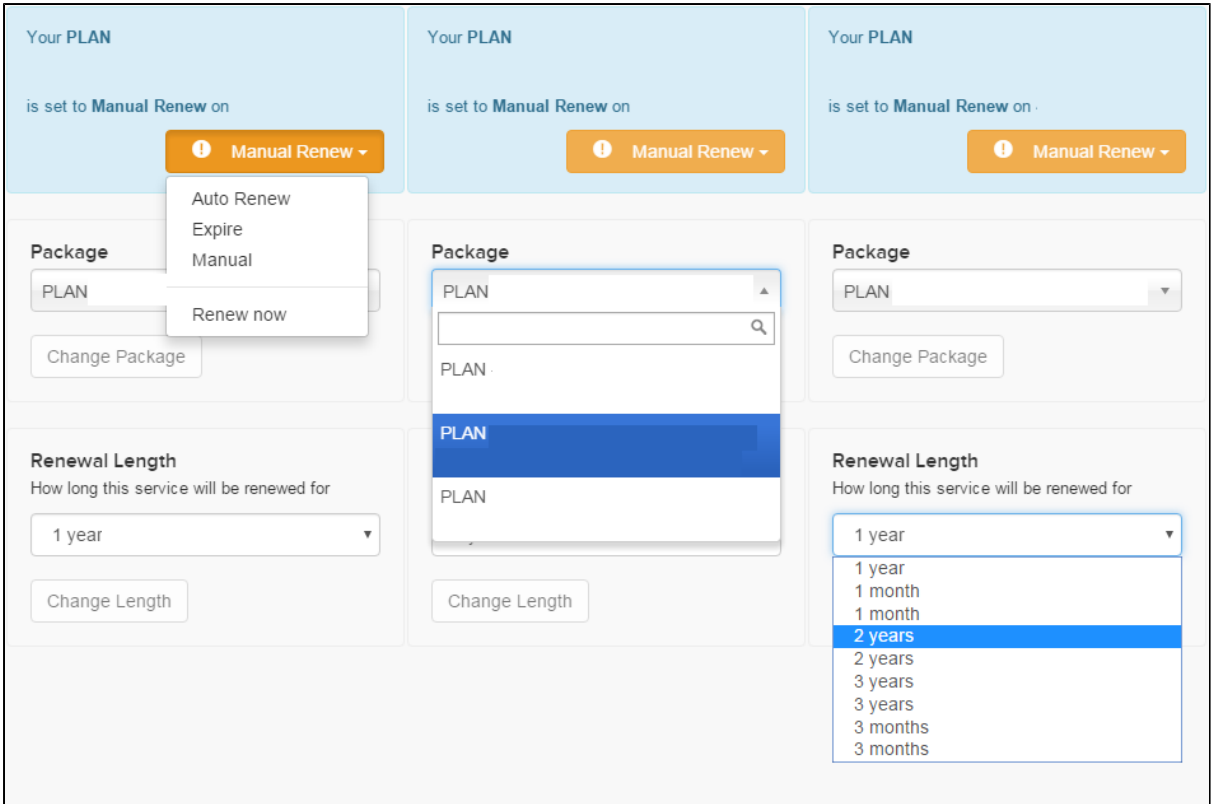

Use the dropdown arrows to make adjustments to your package. In the image above you can see how to change when you would like to pay for the package. The options are as follows: Auto Renew will make automatic payments without any action from you, Expire will let the service expire with no payment being made, Manual will let you make payments when you choose to do so, and Renew Now will let you make a payment now.

The next section lets you pick your package. Currently the three shared hosting packages offered by UK2 are: Personal, Professional and Business.

Last is your Renewal Length, which allows you to pay for months or years in advance, and set it to only charge you yearly, monthly, biyearly, etc. Notice that the longer you set your renewal length the less you pay for your package.

If you are interested in services that are not shown on this page - including Dedicated or Cloud services - please contact our Sales team for assistance. You can call, chat LIVE with us or submit a ticket in the Support section.

You can view all of your services under the 'Account' section on the left hand side in CHI. If you have any questions, please contact support. We are here 24/7 and always happy to help.

## **Related articles**

Page: [How To Change An Email Password](https://www.uk2.net/knowledgebase/display/UK2/How+To+Change+An+Email+Password)

Page: [How Do I Cancel](https://www.uk2.net/knowledgebase/display/UK2/How+Do+I+Cancel)

Page: [How To Add An Addon Domain in Chi](https://www.uk2.net/knowledgebase/display/UK2/How+To+Add+An+Addon+Domain+in+Chi)

Page: [How To Update Card Details In CHI](https://www.uk2.net/knowledgebase/display/UK2/How+To+Update+Card+Details+In+CHI)

Page: [How To Transfer A Domain OUT](https://www.uk2.net/knowledgebase/display/UK2/How+To+Transfer+A+Domain+OUT)